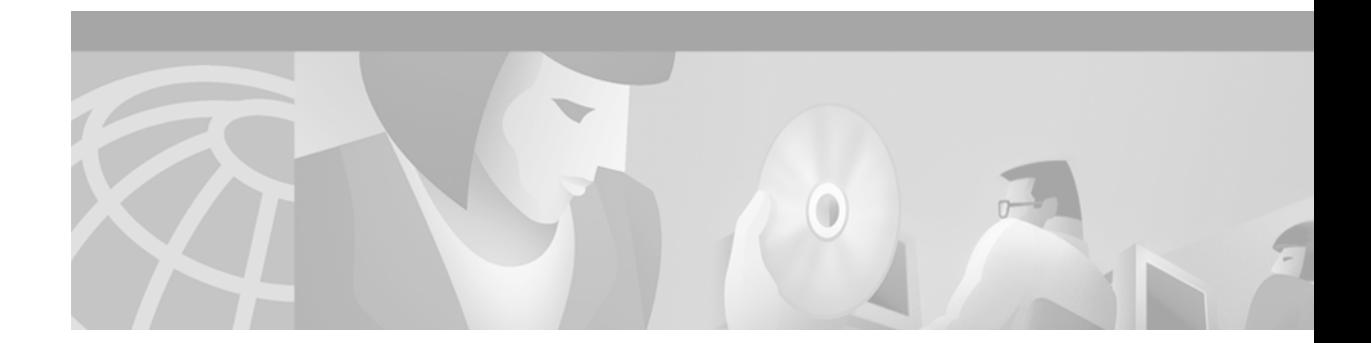

# **Release Notes for Cisco MGX 8240 Release 3.0.1.10 IMC Software**

**March 1, 2001**

# **Contents**

This document contains the following sections:

- **•** [Introduction, page 1](#page-0-0)
- **•** [System Requirements, page 2](#page-1-0)
- **•** [Upgrade to a New Software Release, page 2](#page-1-1)
- **•** [Downgrade to a Previous Software Version, page 4](#page-3-0)
- **•** [Caveats, page 6](#page-5-0)
- **•** [Related Documentation, page 7](#page-6-0)
- **•** [Obtaining Documentation, page 7](#page-6-1)
- **•** [Obtaining Technical Assistance, page 8](#page-7-0)

# <span id="page-0-0"></span>**Introduction**

Release 3.0.1.10 of the Integrated Management Controller (IMC) Release Notes provide additional information to the Release 3.0 IMC documentation.

This document is intended for customer functional and operational groups and engineers responsible for installing and provisioning Cisco MGX 8240 switches.

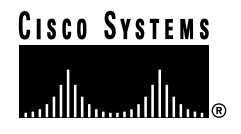

# <span id="page-1-0"></span>**System Requirements**

This section lists the system requirements needed to deploy the IMC cards.

## **Hardware Supported**

Release 3.0.1.10 supports all hardware components of Release 3.0.

## **Software Compatibility**

Release 3.0.1.10 IMC software replaces previous versions.

# <span id="page-1-1"></span>**Upgrade to a New Software Release**

Release 3.0.1.10 software provides an upgrade capability from Release 2.X and Release 3.0. The procedure is the same for both releases. The software preserves configuration across the upgrade on deployed switches.

**Note** Release 3.0 does not support the upgrade feature in a redundancy configuration. Therefore, users running Release 2.X must upgrade to 3.0.1.

The software also supports downgrading from Release 3.0.1.10 to Releases 3.0 and 2.X. The configuration changes made in Release 3.0.1.10 are lost after the downgrading process completes. For information on downgrading IMC cards, see the *[Downgrade to a Previous Software Version](#page-3-0)* section.

Use the VCLI to upgrade the switch software on IMC cards.The procedure is the same for an individual IMC card and cards in a redundancy group. The upgrade causes management traffic to be lost for approximately five minutes for an individual card and 10 minutes for a redundancy group card. User traffic is not interrupted.

In addition to installing new files, the upgrade procedure copies the current configuration to the upgraded switch software. After the cards in a redundancy group are upgraded, IMC redundancy is automatically restored.

To upgrade IMC cards, complete the following procedure.

- **Step 1** Run the VCLI version that is being upgraded (Release 2.X or 3.0).
- **Step 2** Set the VCLI image directory environment.

### **sw1[..] VCLI>> change env -imagedir /opt/Sentient/vcli/image/R3.0.1.10**

**Step 3** Set the SNMP time out for 99 seconds.

**sw1[..] VCLI>> change env -snmptimeout 99**

**Step 4** Set the network time out of 5 minutes.

### **sw1[..] VCLI>> change env -timeout 5**

**Step 5** Verify the changes.

**sw1[..] VCLI>> sh env**

### *Example 1 Display the timeout changes*

sw1[..] VCLI>> **sh env** AutoSave: Enabled Timeout: 5 min PageLimit: 0 lines Snmp Timeout: 99 Provisioning Client Path: Log Level: 0 Software image path: /users/prameet/tmp/R3.0.1.10 ATM Switch Provisioning: Enabled

**Step 6** Set the FTP password for the switch.

**sw1[..] VCLI>> change system switch -sname** <*switch name*> **-ftppass** <*FTP password*> **-card** <*card number*>

If the <*FTP password*> is not specified, the VCLI uses the default password sysadmin.

<span id="page-2-0"></span>**Step 7** Start the upgrade.

### **sw1[..] VCLI>> download -sname** <*switch name*> **-verbose 1 -noconfirm 1 -card** <*card number*>

The **-verbose 1** option reports the status of the upgrade during the process. The **-noconfirm 1** option turns off the confirmation message that displays when the download starts.

If an error occurs during the download, the switch is unreachable. To restart the upgrade procedure, repeat [Step 7.](#page-2-0)

**Step 8** Change the old image to the new image.

### **sw1[..] VCLI>> change imccard image -sname** <*switch name*> **-card** <*card number*>

To acknowledge the upgrade and confirm communication loss, type **Y** at the corresponding prompts. To cancel the upgrade and exit the download process, type **N** at the prompts.

The change image process includes the following tasks:

- **•** Checksum is upgraded.
- **•** Existing configuration is copied to the upgraded software directory.
- **•** Default software directory is set.

The card resets and is unavailable while it completes the following functions:

- **•** Loads the software.
- **•** Performs diagnostics.
- **•** Loads the switch configuration.

The change image process takes approximately five minutes for an individual IMC card. This process takes approximately 10 minutes for cards in a redundancy group. During this process, the following errors might occur:

**•** Download checksum error—A checksum error is detected after the files are transferred to the switch. The upgrade is not complete.

Restart the upgrade procedure using the **download** command from [Step 7](#page-2-0).

**•** Configuration copy checksum error—A checksum error is detected while the configuration files are copied to the upgrade software directory. The upgrade is not complete.

Restart the upgrade using the **download** command from [Step 7.](#page-2-0)

**Step 9** When the switch is back online and the upgrade is complete, verify that the switch software is updated to Release 3.0.1.10 for each card.

**sw1[..] VCLI>> sh imc info -card** <*card number*>

#### *Example 2 Display software version for an individual IMC card*

sw1[..] VCLI>> **sh imc info -card 1** Switch Name: sw1 Card 1 Primary Card Type: IMC Software Version: Cisco Systems, IMC, Release 3.0.1.10 Current Date/Time (GMT): 10/25/00 11:27:44 Hardware Rev: RevC205A0233-00 Part Number: Serial Number: 0233A 000 67 CLEI Code: unknown Date of Manufacture: 99 2 10 Card Type: IMC Unable to Communicate with the Backup

### *Example 3 Display software version for IMC card in a redundancy group*

sw1[..] VCLI>> **sh imc info -card 1** Switch Name: sw1 Card 1 Primary Card Type: IMC Software Version: Cisco Systems, IMC, Release 3.0.1.10 Current Date/Time (GMT): 10/25/00 11:27:44 Hardware Rev: RevC205A0233-00 Part Number: Serial Number: 0233A 000 46 CLEI Code: Date of Manufacture: 99 2 10

Card Type: IMC I/O Card Type: IMC Backup Card Type: IMC Software Version: Cisco Systems, IMC, Release 3.0.1.10 Current Date/Time (GMT): 10/25/00 11:27:44 Hardware Rev: RevC204G0233-00 Part Number: Serial Number: 0245A 000 46 CLEI Code: Date of Manufacture: 99 2 10

To downgrade IMC cards, follow the steps in the *[Downgrade to a Previous Software Version](#page-3-0)* section.

# <span id="page-3-0"></span>**Downgrade to a Previous Software Version**

Release 3.0.1.10 software supports downgrading from Release 3.0.1.10 to Releases 2.X and 3.0. The procedure is the same for both releases. The configuration changes made in Release 3.0.1.10 are lost after the downgrade process completes.

The software also supports upgrading from Release 2.X and Release 3.0 to Release 3.0.1.10. For information on upgrading IMC cards, see the *[Upgrade to a New Software Release](#page-1-1)* section.

The downgrade procedure is the same for an individual IMC card and cards in a redundancy group.

The downgrade takes approximately five minutes per card, and interrupts management traffic for approximately 1–15 seconds per card. IMC redundancy is restored once the downgrade is complete.

To downgrade IMC cards, complete the following procedure.

**Step 1** Change the active software to the previous version of software.

**sw1[..] - VCLI>> change imccard image -sname** <*switch name*> **-card** <*card number*> **-noconfirm 1**

To acknowledge the upgrade and confirm communication loss, type **Y** at the corresponding prompts. To cancel the upgrade and exit the download process, type **N** at the prompts. These prompts display for each card.

The **-noconfirm 1** option turns off the confirmation message that displays when the download starts.

During the downgrade, the IMC card loads the previous software and configuration, and performs diagnostics.

**Step 2** When the switch is back online and the downgrade is complete, verify that the switch software is downgraded to either Release 2.2.0.17 or Release 3.0.0.X.

**sw1[..] VCLI>> sh imc info -card** <*card number*>

### *Example 4 Display software version for an individual IMC card*

sw1[..] VCLI>> **sh imc info -card 1** Switch Name: sw1 Card 1 Primary Card Type: IMC Software Version: Cisco Systems, IMC, Release 2.2.0.17 Current Date/Time (GMT): 10/27/00 11:40:30 Hardware Rev: RevC205A0233-00 Part Number: Serial Number: 0233A 000 46 CLEI Code: Date of Manufacture: 99 2 10

Card Type: IMC I/O Card Type: IMC IMC unable to communicate with the backup.

#### *Example 5 Display software version for IMC in a redundancy group*

```
sw1[..] VCLI>> sh imc info -card 1
Switch Name: sw1
Card 1
Primary Card Type: IMC
Software Version: Cisco Systems, IMC, Release 2.2.0.17
Current Date/Time (GMT): 10/30/00 12:27:35
Hardware Rev: RevC205A0233-00
Part Number: Serial Number: 0233A 000 46
CLEI Code: Date of Manufacture: 99 2 10
Card Type: IMC I/O Card Type: IMC
Backup Card Type: IMC
Software Version: Cisco Systems, IMC, Release 2.2.0.17
Current Date/Time (GMT): 10/25/00 11:27:44
Hardware Rev: RevC204G0233-00
Part Number: Serial Number: 0245A 000 46
CLEI Code: Date of Manufacture: 99 2 10
```
To upgrade IMC cards, follow the steps in the *[Upgrade to a New Software Release](#page-1-1)* section.

# <span id="page-5-0"></span>**Caveats**

This section lists the known and fixed caveats in Release 3.0.1.10.

## **Open Caveats - Release 3.0.1.10**

The following table lists the open caveats in IMC Release 3.0.1.10.

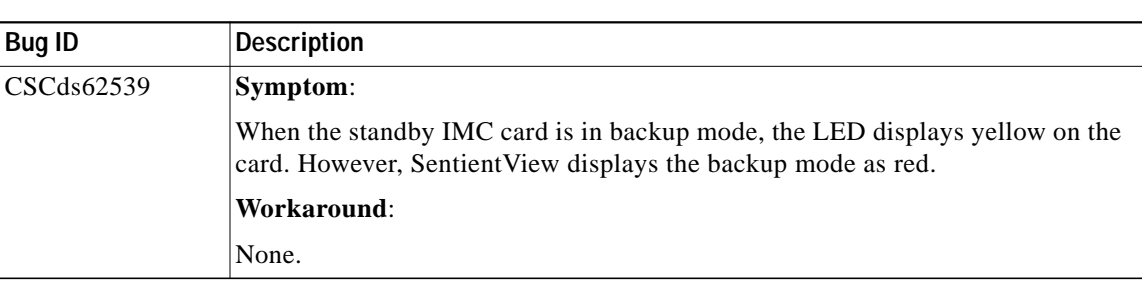

### *Table 1 Open Caveats*

## **Resolved Caveats - Release 3.0.1.10**

The following table consists of the caveats fixed in Release 3.0.1.10.

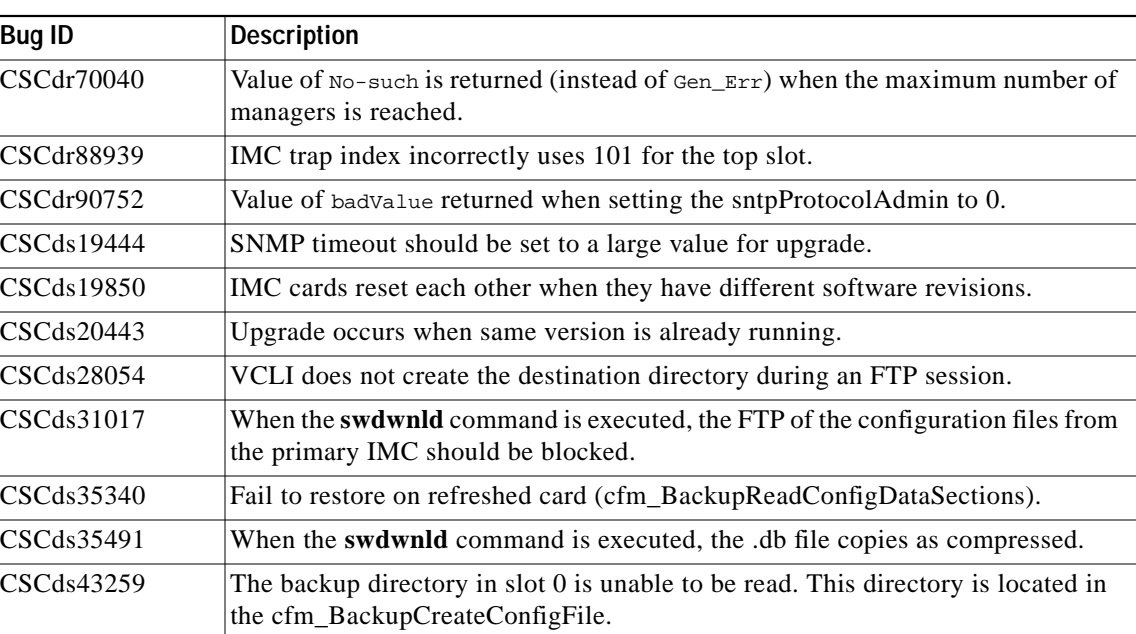

### *Table 2 Fixed Caveats*

# <span id="page-6-0"></span>**Related Documentation**

This section provides the documentation related to MGX 8240 Release 3.0.1.10.

## **Release-Specific Documents**

The following release notes are related to this documentation:

- **•** *Release Notes for Cisco MGX 8240 Release 3.0.1 VCLI Software*, DOC-7810800=
- **•** *Release Notes for Cisco MGX 8240 Release 3.0.1.10 PSM Switch Software*, DOC-7811171=

### **Hardware Documents**

The IMC Release Notes support the *Cisco MGX 8240 Hardware User's Guide Release 3.0*, DOC-7810728=. This manual provides a physical description of the 8240 and includes instructions on installation, logical connectivity, cabling, traffic management, and statistics.

### **Software Documents**

The IMC Release Notes support the *Cisco MGX 8240 VCLI User's Guide Release 3.0*, DOC-7810727=. This manual provides the VCLI installation and provisioning procedures, and includes the specific VCLI commands.

# <span id="page-6-1"></span>**Obtaining Documentation**

The following sections provide sources for obtaining documentation from Cisco Systems.

## **World Wide Web**

You can access the most current Cisco documentation on the World Wide Web at the following sites:

- **•** http://www.cisco.com
- **•** http://www-china.cisco.com
- **•** http://www-europe.cisco.com

## **Documentation CD-ROM**

Cisco documentation and additional literature are available in a CD-ROM package, which ships with your product. The Documentation CD-ROM is updated monthly and may be more current than printed documentation. The CD-ROM package is available as a single unit or as an annual subscription.

## **Ordering Documentation**

Cisco documentation is available in the following ways:

**•** Registered Cisco Direct Customers can order Cisco Product documentation from the Networking Products MarketPlace:

http://www.cisco.com/cgi-bin/order/order\_root.pl

**•** Registered Cisco.com users can order the Documentation CD-ROM through the online Subscription Store:

http://www.cisco.com/go/subscription

**•** Nonregistered CCO users can order documentation through a local account representative by calling Cisco corporate headquarters (California, USA) at 408 526-7208 or, in North America, by calling 800 553-NETS(6387).

### **Documentation Feedback**

If you are reading Cisco product documentation on the World Wide Web, you can submit technical comments electronically. Click **Feedback** in the toolbar and select **Documentation**. After you complete the form, click **Submit** to send it to Cisco.

You can e-mail your comments to bug-doc@cisco.com.

To submit your comments by mail, for your convenience many documents contain a response card behind the front cover. Otherwise, you can mail your comments to the following address:

Cisco Systems, Inc. Document Resource Connection 170 West Tasman Drive San Jose, CA 95134-9883

We appreciate your comments.

# <span id="page-7-0"></span>**Obtaining Technical Assistance**

Cisco provides Cisco.com as a starting point for all technical assistance. Customers and partners can obtain documentation, troubleshooting tips, and sample configurations from online tools. For Cisco.com registered users, additional troubleshooting tools are available from the TAC website.

## **Cisco.com**

Cisco.com is the foundation of a suite of interactive, networked services that provides immediate, open access to Cisco information and resources at anytime, from anywhere in the world. This highly integrated Internet application is a powerful, easy-to-use tool for doing business with Cisco.

Cisco.com provides a broad range of features and services to help customers and partners streamline business processes and improve productivity. Through Cisco.com, you can find information about Cisco and our networking solutions, services, and programs. In addition, you can resolve technical issues with online technical support, download and test software packages, and order Cisco learning materials and merchandise. Valuable online skill assessment, training, and certification programs are also available.

Customers and partners can self-register on Cisco.com to obtain additional personalized information and services. Registered users can order products, check on the status of an order, access technical support, and view benefits specific to their relationships with Cisco.

To access Cisco.com, go to the following website:

http://www.cisco.com

### **Technical Assistance Center**

The Cisco TAC website is available to all customers who need technical assistance with a Cisco product or technology that is under warranty or covered by a maintenance contract.

### **Contacting TAC by Using the Cisco TAC Website**

If you have a priority level 3 (P3) or priority level 4 (P4) problem, contact TAC by going to the TAC website:

http://www.cisco.com/tac

P3 and P4 level problems are defined as follows:

- **•** P3—Your network performance is degraded. Network functionality is noticeably impaired, but most business operations continue.
- **•** P4—You need information or assistance on Cisco product capabilities, product installation, or basic product configuration.

In each of the above cases, use the Cisco TAC website to quickly find answers to your questions.

To register for Cisco.com, go to the following website:

http://www.cisco.com/register/

If you cannot resolve your technical issue by using the TAC online resources, Cisco.com registered users can open a case online by using the TAC Case Open tool at the following website:

http://www.cisco.com/tac/caseopen

### **Contacting TAC by Telephone**

If you have a priority level 1(P1) or priority level 2 (P2) problem, contact TAC by telephone and immediately open a case. To obtain a directory of toll-free numbers for your country, go to the following website:

http://www.cisco.com/warp/public/687/Directory/DirTAC.shtml

P1 and P2 level problems are defined as follows:

- **•** P1—Your production network is down, causing a critical impact to business operations if service is not restored quickly. No workaround is available.
- **•** P2—Your production network is severely degraded, affecting significant aspects of your business operations. No workaround is available.

This document is to be used in conjunction with the documents listed in the ["Related Documentation"](#page-6-0) section.

AccessPath, AtmDirector, Browse with Me, CCDA, CCDE, CCDP, CCIE, CCNA, CCNP, CCSI, CD-PAC, *CiscoLink*, the Cisco Net*Works* logo, the Cisco Powered Network logo, Cisco Systems Networking Academy, the Cisco Systems Networking Academy logo, Discover All That's Possible, Fast Step, Follow Me Browsing, FormShare, FrameShare, GigaStack, IGX, Internet Quotient, IP/VC, iQ Breakthrough, iQ Expertise, iQ FastTrack, the iQ Logo, iQ Net Readiness Scorecard, MGX, the Networkers logo, *Packet*, PIX, RateMUX, ScriptBuilder, ScriptShare, SlideCast, SMARTnet, TransPath, Voice LAN, Wavelength Router, WebViewer are trademarks of Cisco Systems, Inc.; Changing the Way We Work, Live, Play, and Learn, Empowering the Internet Generation, are service marks of Cisco Systems, Inc.; and Aironet, ASIST, BPX, Catalyst, Cisco, the Cisco Certified Internetwork Expert logo, Cisco IOS, the Cisco IOS logo, Cisco Systems, Cisco Systems Capital, the Cisco Systems logo, Enterprise/Solver, EtherChannel, EtherSwitch, FastHub, FastSwitch, IOS, IP/TV, LightStream, MICA, Network Registrar, Post-Routing, Pre-Routing, Registrar, StrataView Plus, Stratm, SwitchProbe, TeleRouter, and VCO are registered trademarks of Cisco Systems, Inc. or its affiliates in the U.S. and certain other countries.

All other brands, names, or trademarks mentioned in this document or Web site are the property of their respective owners. The use of the word partner does not imply a partnership relationship between Cisco and any other company. (0101R)

Copyright © 2001, Cisco Systems, Inc. All rights reserved.